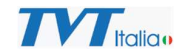

## Come possiamo disinstallare NVMS 2.0 in caso di problemi?

ER HILLER KAN DER KANLANDER MEDIEN MEDIEN KAN HILLER KAN HILLER KAN HILLER KAN HILLER KAN HILLER KAN HILLER KA

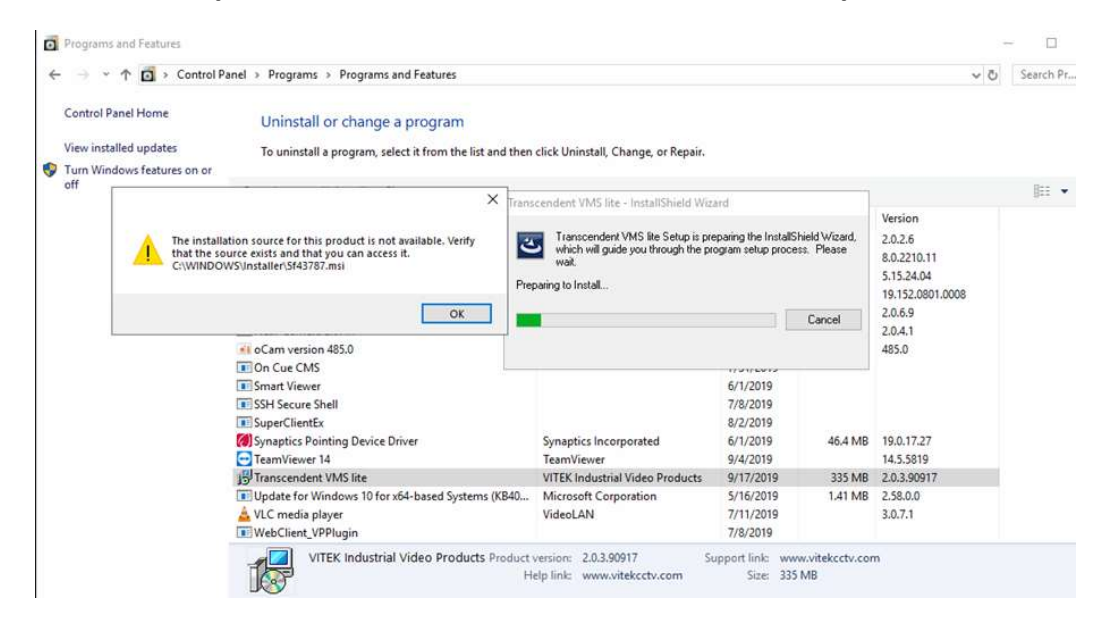

Alcune volte si possono incontrare problem in caso di necessità di disinstallazione di NVMS 2.0. Sono alcune soluzioni descritte nei paragrafi seguenti.

Methodo 1: Provare ad usare Uninstall ToolXXXX.exe per disinstallare NVMS 2.0.

- A. Scaricare l'applicazione dal sito TVT Italia.
- B. Eseguire lo strumento e selezionare l'applicazione da disinstallare come mostrato dalla immagine seguente

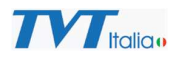

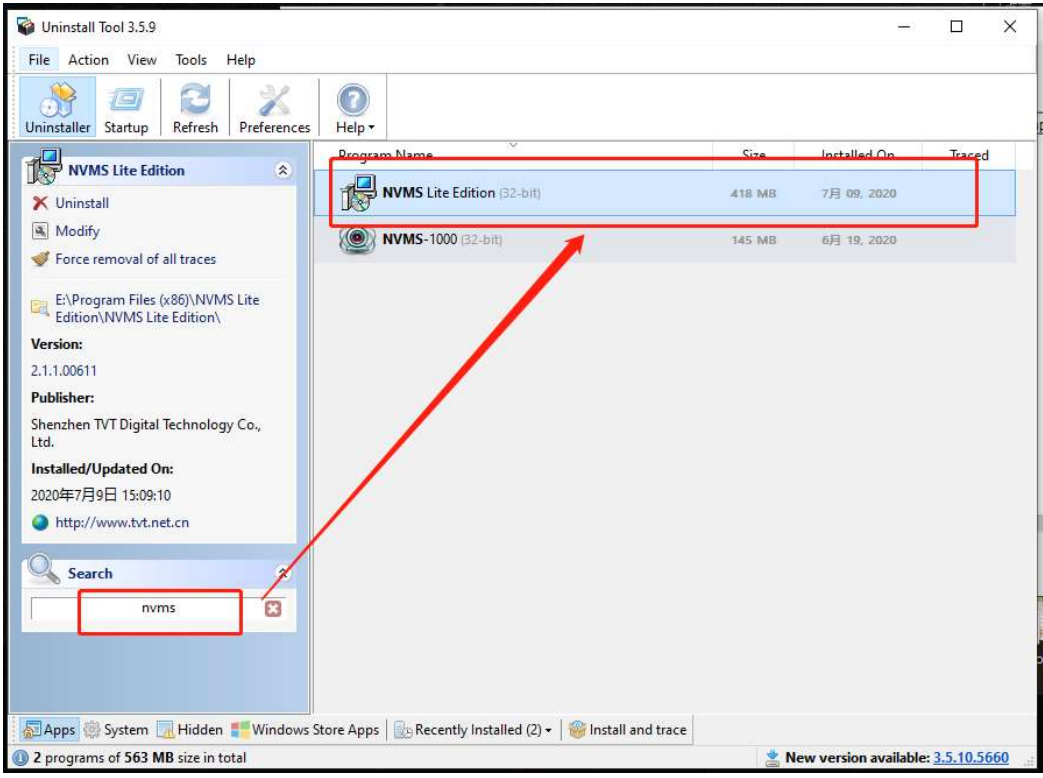

C. Per prima cosa provare con "uninstall" nel caso l'operazione non vada a buon fine

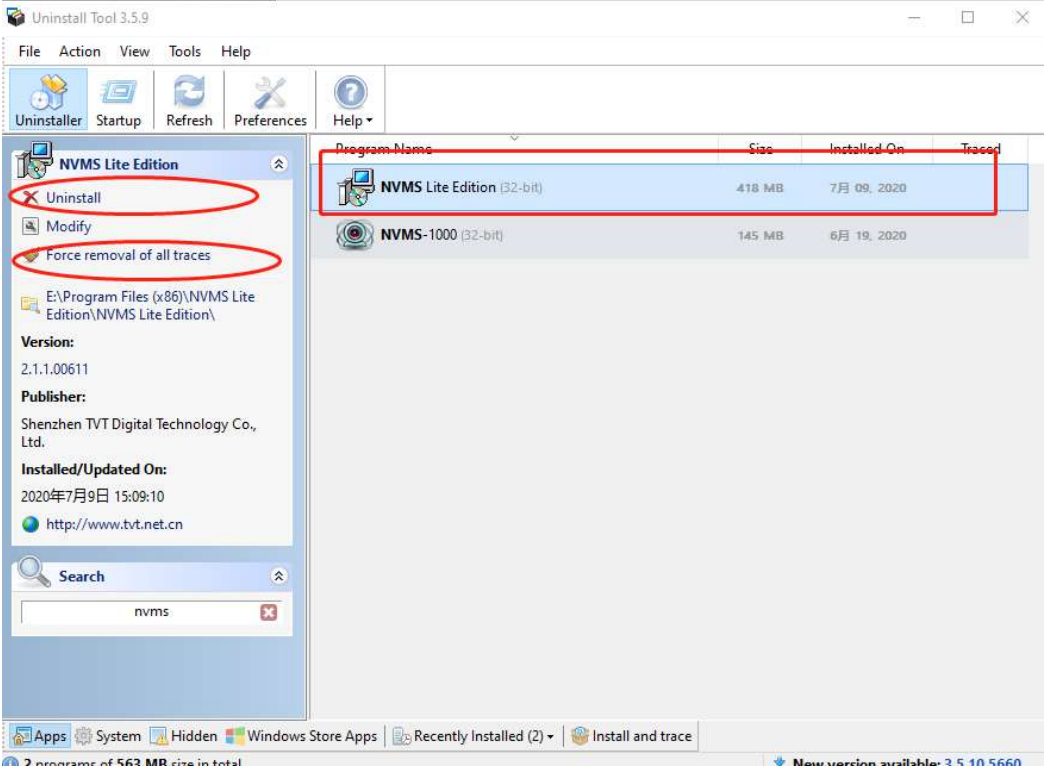

provare con "force removal of all traces"

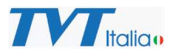

D. Una volta dinistallata con successo l'applicazione se necessario reinstallarla nuovamente

Metodo 2: Usare "Windows Install Clean Up" per disinstallare il programma.

- A. Scaricare l'applicazione dal sito TVT Italia
- B. Installare "Windows Install Clean Up",
- C. Lanciare il programma.

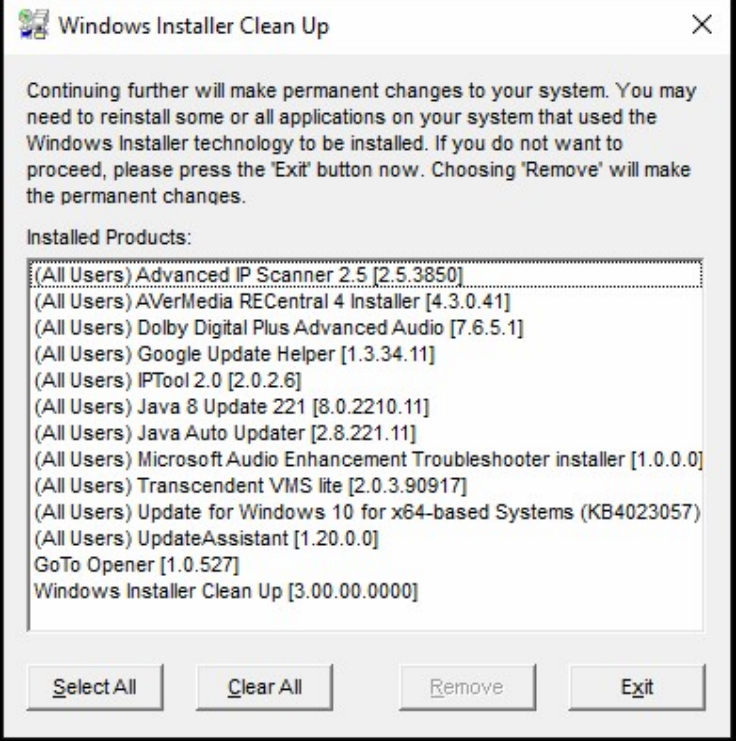

D. Selezionare il software NVMS, fare clic su "Remove".

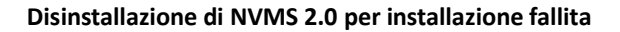

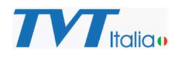

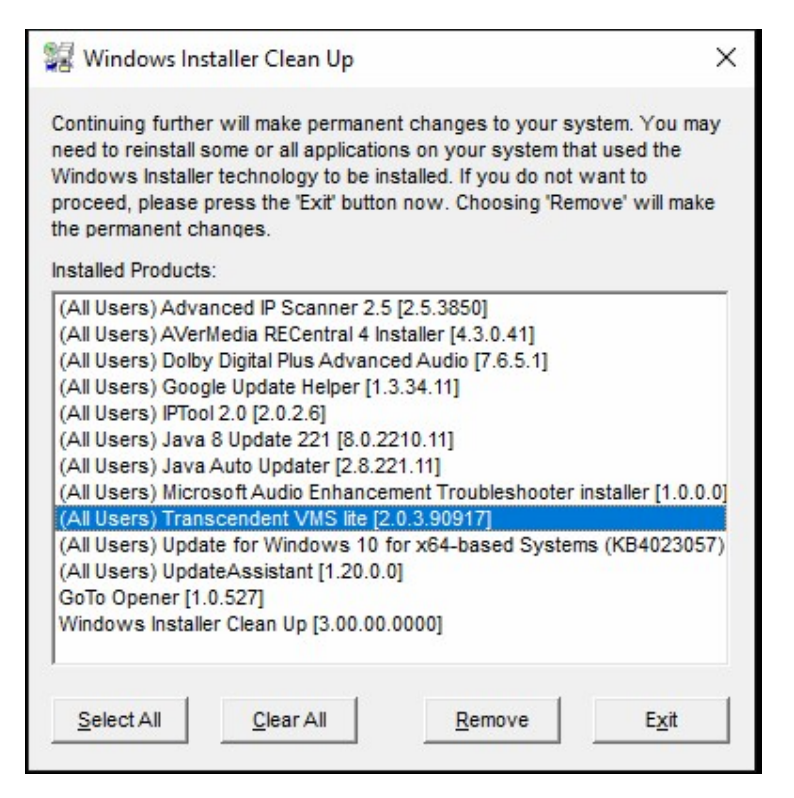

C. Al termine della rimozione provare nuovamente a eseguire il programma di disinstallazione.

Metode 3: Se la disinstallazione ancora non dovesse essere andata a buon fine, cercare di cancellare manualmente il regedit:

- A. Digitare "regedit" nella barra di ricercar sulla barra dei task del computer, premere enter per aprire il Registry Editor.
- B. Cercare il regedit desiderato, selezionarlo, fare clic con il tasto destroy e selezionare cancella.

Di seguito l'elenco dei file di registro che devono essere cancellati per le due version di applicazione, a 32 e a 64 bit:

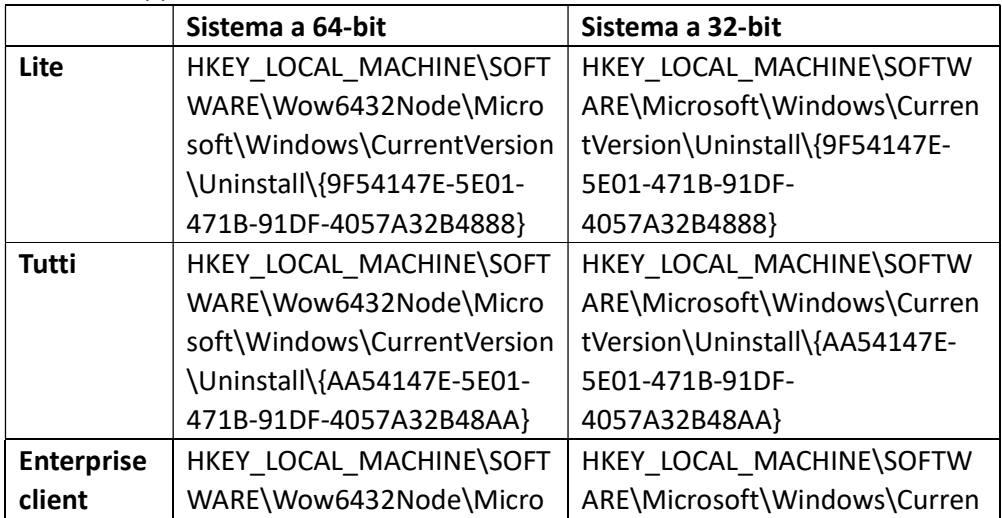

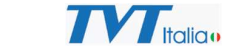

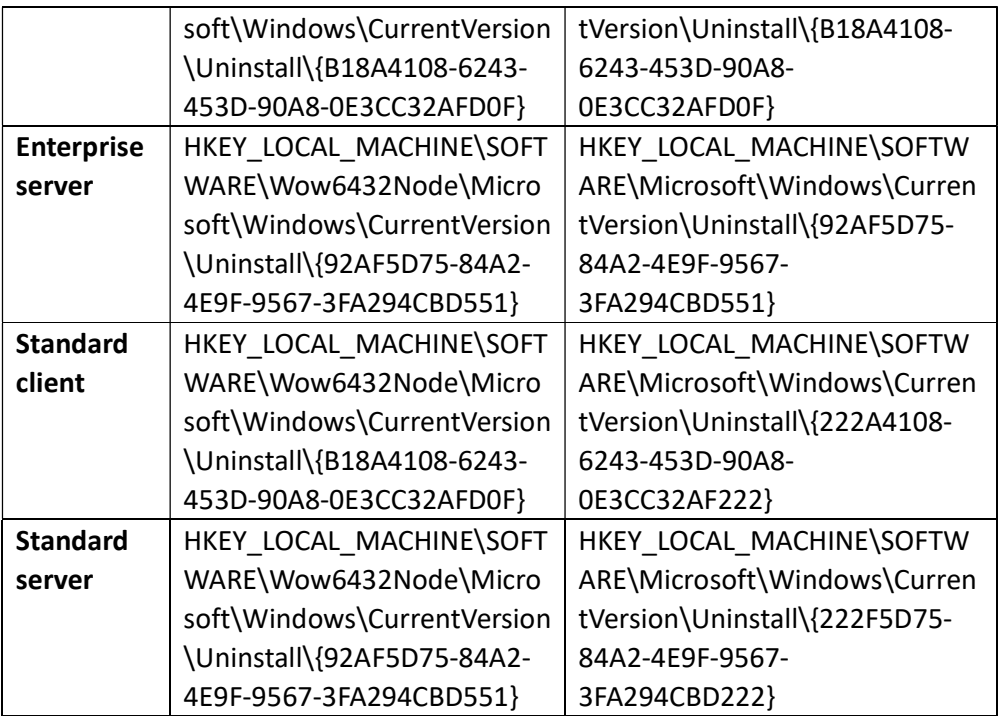

C. Qualora la disinstallazione non dovesse essere andata comunque a buon fine, copiare il nome del regedit, cercare all'interno dell'intero Registry Editor e cancellare tutti I file con il nome, alcune volte ne esiste più di uno all'interno dei registri.

Consiglio: Dopo avere cancellato il primo regedit, premere il tasto "F3"e il PC ricercherà automaticamente il successive, fino a che non sono stati trovati tutti. La disinstallazione a questo punto dovrebbe essere completa.

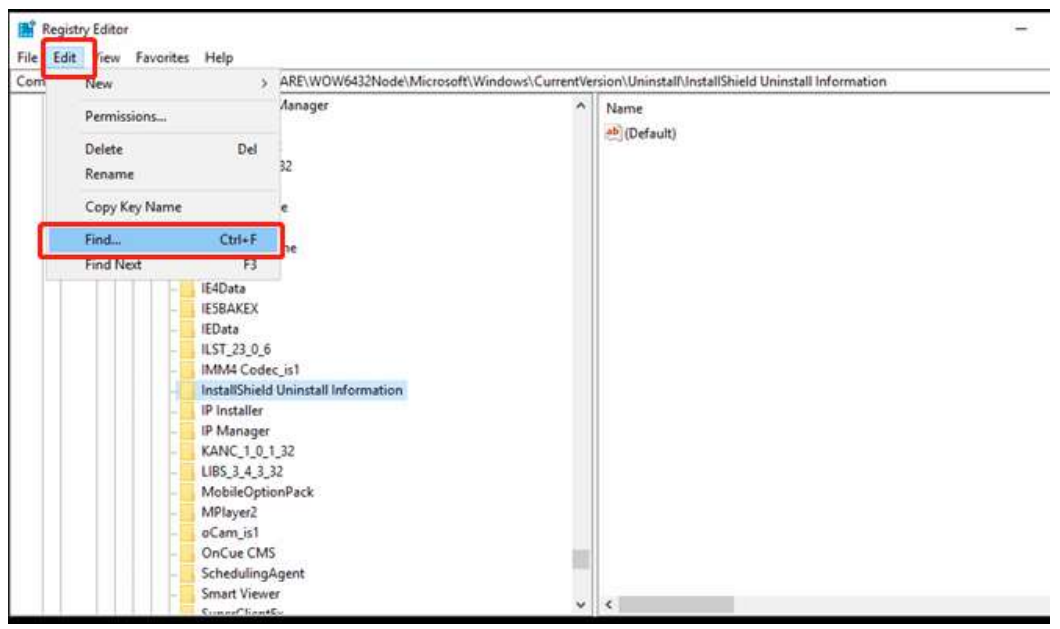

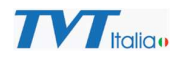

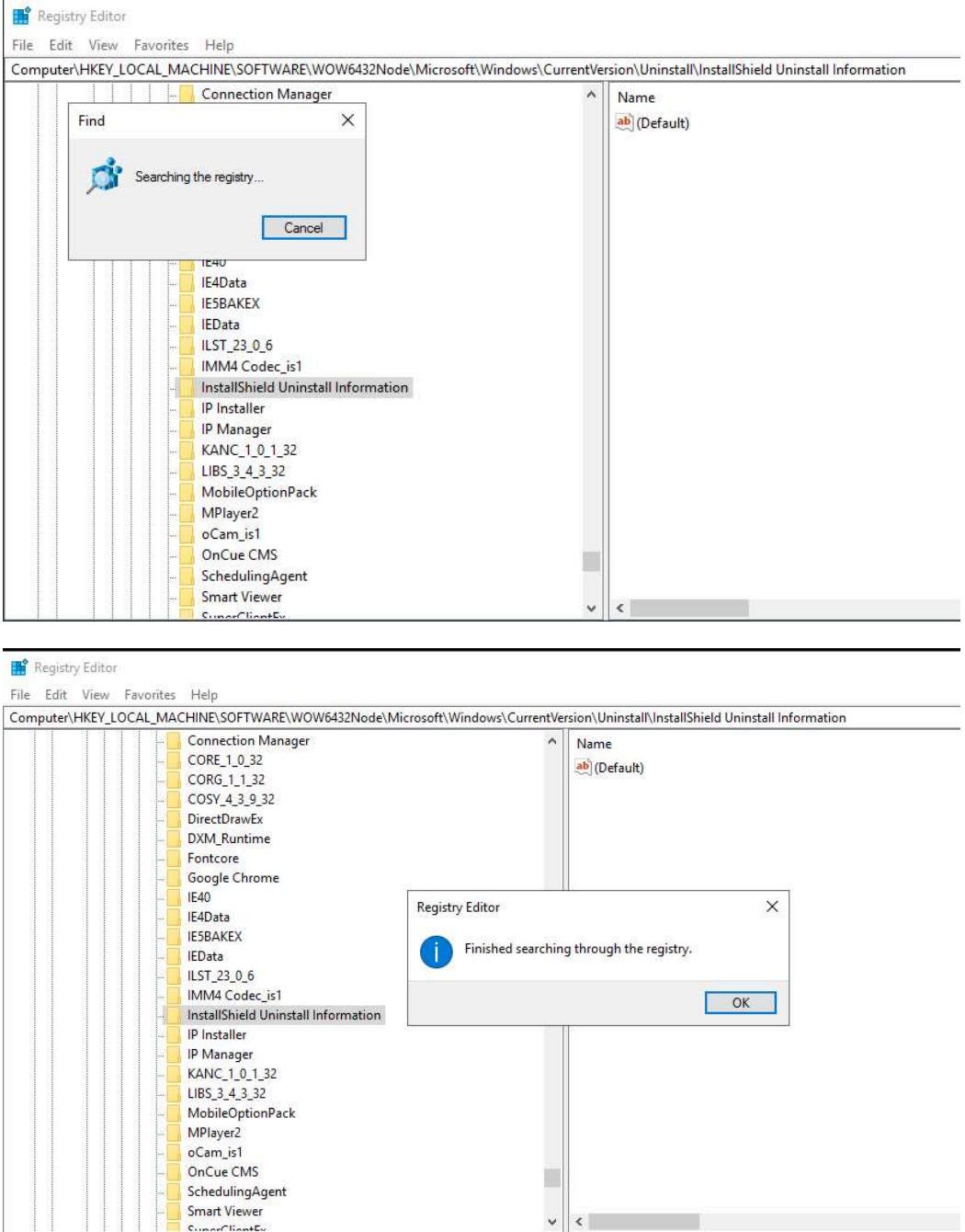